را يهها درر MATLAB به سادگي ايجاد مي شوند.ساده ترين و ابتدايي ترين روش تايپ تمام مقادير بين دو [] مي باشد:  $>> a=[1,2,3,4]$  $a =$  1 2 3 4 اما براي توليد آرايه هاي بزرگتر استفاده از روش بالا بسيار وقت گير است.MATLAB چند دستور براي توليد آرايه ها دارد: linspace(a,b,c) اين دستور c نقطه با فاصله هاي مساوي در بازه [b,a [را برمي گرداند. logspace(a,b,c) اين دستور نيز c نقطه با فواصل لگاريتمي در بازه 10<sup>8</sup>,10بر مي گرداند. a:b:c مفهوم کلي اين دستور را مي توان به اين صورت بيان کرد؛ از a شروع کن b تا b تا برو جلو تا به c برسـي.در اين روش b آه گام حرآت نام دارد مي تواند منفي باشد. با اسـتفاده از دسـتورات فوق و توابع رياضي مي توان ماتريس هاي متنوعي توليد كرد. >> x=0:.5:2\*pi;  $\Rightarrow$  y=sin(x)  $y =$  Columns 1 through 10 0 0.4794 0.8415 0.9975 0.9093 0.5985 0.1411 -0.3508 -0.7568 -0.9775 Columns 11 through 13 -0.9589 -0.7055 -0.2794  $\Rightarrow$  z=tanh(x)  $z =$  Columns 1 through 10 0 0.4621 0.7616 0.9051 0.9640 0.9866 0.9951 0.9982 0.9993 0.9998 Columns 11 through 13 0.9999 1.0000 1.0000 آرايه ها در MATLAB تنها به آرايه هاي سطري محدود نمي شوند بلكه مي توان آرايه ها ي ستوني نيز معرفي كرد. براي اينكه به MATLAB بفهمانيم كه قصد توليد سطر جديد را داريم از سميكالن(؛) استفاده مي کنيم  $> b = [1;3;5;7]$  $b =$  1 3 5 7  $>> b=$ linspace $(1,7,4)'$  $b =$  1 3 5

7

همان طور كه در مثال بالا مشاهده كرديد بااستفاده از عملگر ترانهاده ( ' ) يك آرايه سطري را به آرايه ستوني تبديل كرديم. براي دسترسي به درايه ها از انديس آن استفاده مي شود.به عنوان مثال (3)b سومين درايه آرايه b) يعني 5) را برمي گرداند. اگر بخواهيم درايه هاي خاصي از يك آرايه را انتخاب كنيم مي توان با اسـتفاده از دو نقطه به آنها دسـترسـي داشته باشيم.اگر طول آرايه مشخص نباشد مي توان براي دسترسي به آخرين عنصر از end استفاده آرد >> z(end:-3:4)  $ans =$  1.0000 0.9998 0.9951 0.9051 همچنين مي توان با استفاده از يك آرايه به مقادير يك آرايه ديگر با ترتيب مورد نظر خودمان استفاده كنيم.  $>> c=[1,5,3,5,1];$  $>> z(c)$  $ans =$  0 0.9640 0.7616 0.9640 0 همان طور كه مشاهده كرديد با استفاده از آرايه c عناصر اول،پنجم،سوم،پنجم و اول را فراخواني كرديم.

نكته ديگر كه بايد به آن توجه كرد اين است كه انديس يك عدد صحيح مثبت است. اگر كاربر يك عدد غير صحيح و يا منفي را به عنوان انديس وارد كند MATLAB يك پيغام خطا بر مي گرداند.

 $>> b(3.4)$ 

??? Subscript indices must either be real positive integers or logicals.

 $>> b(-4)$ 

??? Subscript indices must either be real positive integers or logicals.

دو آرايه مفروض a و b را مي توان با استفاده از دستورات [b,a) [الحاق سطري)و [b;a) [الحاق ستوني) به يكديگر الحاق كرد و به اين ترتيب آرايه هايي با سطرها و ستون هاي متعدد داشت؛البته در الحاق سطري تعداد سطرها و در الحاق ستوني تعداد ستون هاي دو آرايه بايد برابر باشد.همچنين مي توان تعداد آرايه هاي الحاقي را به طور دلخواه افزايش داد.

 $>> a=[1 2 3];$  $>> b=[4 5 6];$  $>> c=[7 8 9];$  $>> d=[a b]$ ,  $f=[a;b;c]$  $d =$  1 2 3 4 5 6  $f =$  1 2 3 4 5 6 7 8 9

به اين ترتيب متوجه شديد آا آرايه ها در MATLAB مي توانند داراي سطرها و ستون هاي متعدد باشند. حال ممكن است اين سوال پيش بيايد كه چگونه مي توان اين ارايه ها را توليد كرد.همان طور كه قبلا ملاحظه نموديد براي معرفي ستون ها از فاصله يا كاما (،) و براي سطر ها از سميكالن (؛) استفاده مي شود.راه ديگر ايجاد سطر اين است كه بعد از معرفي سطر اول با زدن كليد Enter به خط بعد رفته و به معرفي سطر بعد بپردازيد.

 $>>$  A=[1 2 3;6 5 4]

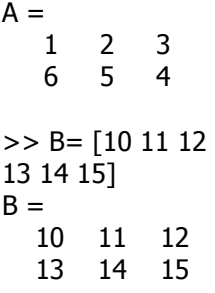

در اين مورد به چند نكته بايد توجه كرد: تعداد ستون ها در هر سطر بايد برابر باشد در غير اين صورت پيغام خطايي نمايش داده مي شود. تعداد فواصلي كه براي جدا كردن اعداد به كار مي رود براي MATLAB مهم نيست.يعني MATLAB فضاهاي خالي اضافي را تشخيص داده و حذف مي كند.

### **محاسبات عددي آرايه ها:**

MATLAB عملگرهاي فراواني براي اعمال بر روي آرايه ها دارد.تعدادي از آنها را در مثال هاي زير مشاهده مي کنيد:

>> A  $A =$  1 2 3 6 5 4  $>> A-2$  $ans =$  -1 0 1 4 3 2  $>> A*2 + B$  $ans =$  12 15 18 25 24 23  $>> A + B$  $ans =$  11 13 15 19 19 19

همان طور كه در بالا ديديد اعمال ساده رياضي را مي توان روي آرايه ها انجام دهيد.A-2 باعث مي شود از تمام درايه هاي آرايه A دو واحد آم شود.همچنين دستور B+A درايه هاي نظير به نظير دو آرايه را جمع مي آند.

ضرب و توان ماتريس ها نيز به سادگي قابل تعريف اند:

 $>> A$  $A =$  1 2 3 6 5 4  $>> C=[1 2;3 4];$  $>> C*A$  $ans =$  13 12 11 27 26 25  $>> C^2$ 

 $ans =$  7 10 15 22

حال اگر بخواهيم تك تك درابه ها را به توان n برسانيم يا درايه هاي دو آرايه يا ماتريس را نظير به نظير در هم ضرب يا تقسيم كنيم بايد قبل از اين عملگرها يك نقطه قرار دهيم.به مثال هاي زير توجه كنيد: >> A.\*B  $ans =$  10 22 36 78 70 60  $>> B.^A$  $ans =$  10 121 1728 4826809 537824 50625  $>> C.^2$  $ans =$  1 4 9 16 **آرايه هاي استاندارد:**   $\gt$  ones(2,3)  $ans =$  1 1 1 1 1 1 ones(n,m) ماتريسـي nxm با درايه هاي يك ايجاد مي كند.  $\gt$  zeros $(2,4)$  $ans =$  0 0 0 0 0 0 0 0 zeros(n,m) ماتريسي nxm با درايه هاي صفر ايجاد مي كند.  $>>$  eye(3,4)  $ans =$  1 0 0 0 0 1 0 0 0 0 1 0 اين دستور هم ماتريسپnxm ايجاد مي كند كه درايه هاي روي قطر اصلي آن يك است.اگر اين دستور به صورت (n(eye به آار رود يك ماتريس هماني به وجود مي آيد.  $\gg$  rand(2,3)  $ans =$  0.9501 0.6068 0.8913 0.2311 0.4860 0.7621 اين دستور هم يك ماتريس با درايه هاي اتفاقي بين صفر و يك ايجاد مي كند. >> randperm(8)  $ans =$ 2 4 1 5 8 6 3 7

```
>> randperm(10) 
ans = 10 7 1 8 2 5 9 6 4 3 
                        اين دستور اعداد 1 تا n را به صورت اتفاقي در يك بردار سطري قرار مي دهد. 
\gg magic(3)
ans = 8 1 6 
    3 5 7 
    4 9 2 
اين دستور ماتريسـي که به ماتريس جادويي معروف اسـت توليد مي کند.ويژگي اين ماتريس اين اسـت
                                     مجموع درايه هاي هر سطر، ستون و قطر با هم برابر است.
```
توجه به اين نكته لازم است كه دو دستور آخر تنها يك ورودي دارند،اما دستورات اول مي توانند داراي دو آرگومان ورودي باشند.در صورتي آه دستورات اول با يك آرگومان به آار بروند يك ماتريس مربعي n x n ايجاد مي شود.

## **اندازه ماتريس ها:**

در MATLAB دستوراتي وجود دارد آه به وسيله آنها مي توان اطلاعاتي در مورد يك ماتريس از قبيل تعداد سطر،ستون و تعداد کل عناصر آن را به دست آورد.

 $>> a = [1 2 3]$  1 2 3]  $a =$  1 2 3 1 2 3  $\gt$  size(a)  $ans =$  2 3 اين دستور همان طور كه از اسم آن مشخص است اندازه (تعداد سطر و ستون) ماتريس را برمي گرداند.در دستوراتي مانند دستور فوق كه 2 خروجي يا بيشتر دارند مي توان هر خروجي را در يك متغير ذخيره كرد براي اين کار به صورت زير عمل مي کنيم:  $\gt$  [s t] = size (a)  $s =$  2  $t =$  3  $\gg$  length(a)  $ans =$  3 اين دستور بزرگترين مقدار بين سطر و ستون را برمي گرداند.

```
>> numel(a) 
ans = 6
```
اين دستور هم تعداد عناصر(elements of number (ماتريس را برمي گرداند.

فرض كنيد مي خواهيم عناصر قطر اصلي يك ماتريس را به دست آوريم و يا مجموع آنها را به دست آوريم.2 دستور زير به ما كمك خواهد كرد.

>> diag(a)  $ans =$  1 2 >> trace(a)  $ans =$ 3

البته دستور diag کاربردهاي ديگري نيز دارد.به عنوان مثال اگر به صورت (diag(a,n به کار رود قطر n ام ماتريس a را مي دهد.n مي تواند مثبت يا منفي باشد. در صورتي كه به صورت (diag(a به كار رود و a يك بردار باشد ماتريسـي ايجاد مي كند كه قطر اصلي آن بردارa و ساير عناصر آن صفر است.

```
>> c=[1 2 3];\gt diag (c)
ans = 1 0 0 
     0 \quad 2 \quad 0 0 0 3
```
>> minfo(ans) 3 rows 3 cols: regular MATLAB matrix

دستور آخر هم اطلاعاتي در مورد ماتريس مورد نظر را برمي گرداند.

# **ايجاد تغيير در ماتريس ها:**

MATLAB با اختصاص يك انديس به هر عضو آرايه راه هاي زيادي را براي ايجاد تغيير در درايه هاي ماتريس ها به وجود مي آورد.

```
>> c = ansc = 1 0 0 
    0 2 0 
    0 0 3 
>> c(3,3) = 8c = 1 0 0 
    0 2 0 
    0 0 8 
>> c(9)=4c = 1 0 0 
   \begin{array}{ccc} 0 & 2 & 0 \\ 0 & 0 & 4 \end{array} 0 0 4
```
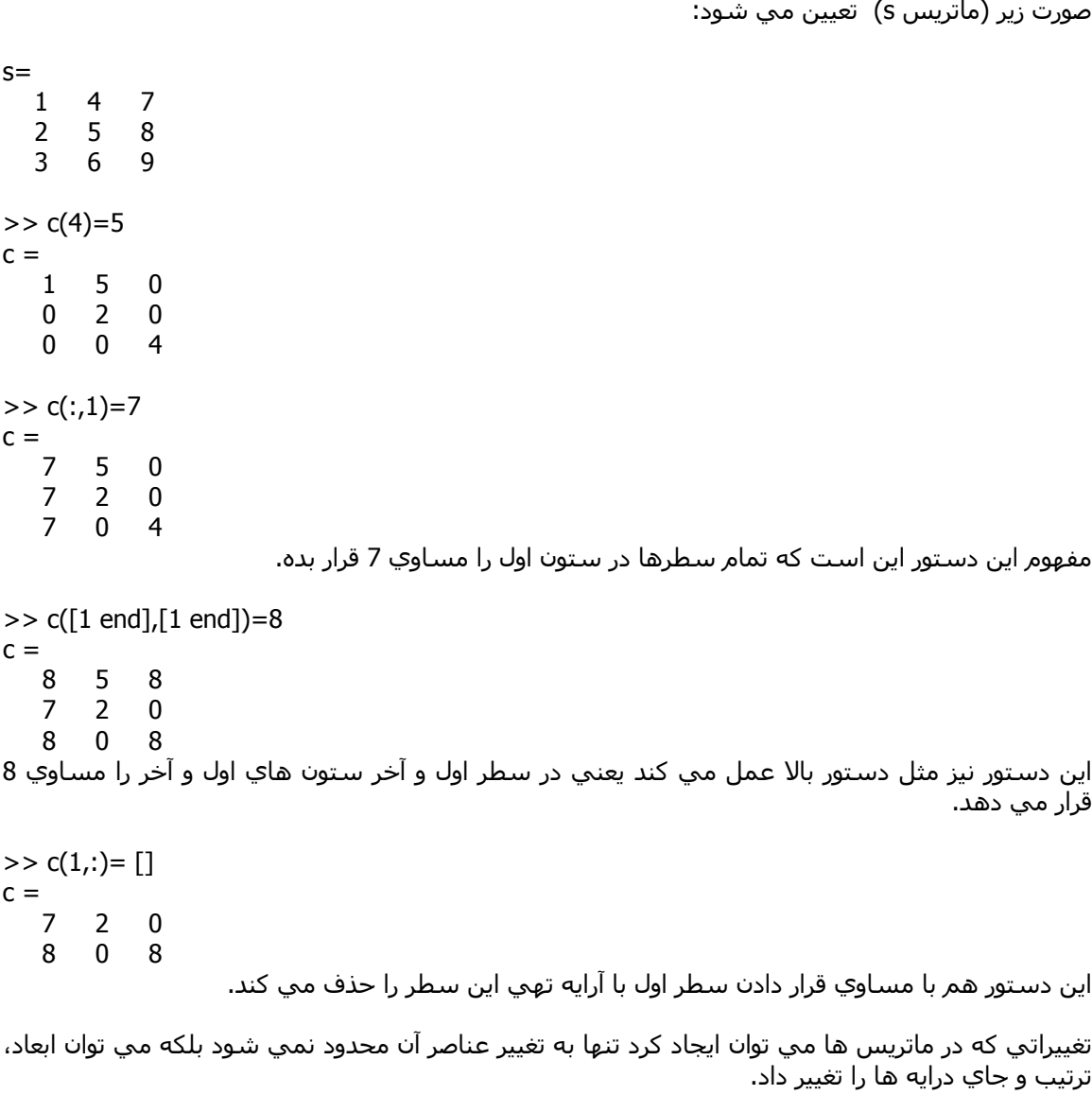

همان طور كه قبلا گفته شد براي دسترسـي به عناصر آرايه ها 2 راه وجود دارد.راه اول با 2 آرگومان ورودي كه سطر و ستون را مشخص مي كنند.راه ديگر استفاده از يك آرگومان كه در اين صورت انديس هر درايه به صورت زير (ماتريس s) تعيين مي شـود:

>> a=[1 2 3; 4 5 6;7 8 9]; >> flipud(a) ans  $=$  7 8 9 4 5 6 1 2 3 اين دستور ماتريس را از بالا به پايين مي چرخاند . يعني جاي سطرها را نسبت به سطر وسط عوض مي آند.  $\gt$  b=fliplr(a)

 $b =$  3 2 1 6 5 4

 9 8 7 اين دستور هم مانند دستور فوق است با اين تفاوت كه روي ستون ها عمل مي كند. >> rot90(b)  $ans =$  $\begin{array}{cccc}\n1 & 4 & 7 \\
2 & 5 & 8\n\end{array}$  2 5 8 3 6 9 اين دستور ماتريس را 90 درجه در خلاف حركت عقربه هاي ساعت مي چرخاند.البته اگر اين دستور به صورت (rot90(a,n به کار رود n تعداد چرخش را مشخص مي کند. >> triu(ans)  $ans =$  1 4 7 0 5 8 0 0 9 >> tril(ans)  $ans =$  1 0 0  $\begin{matrix} 0 & 5 & 0 \\ 0 & 0 & 9 \end{matrix}$  0 0 9 اين دو دستور هم ماتريس هاي بالا و پايين مثلثي توليد مي كنند. >> c=horzcat(ans,b)  $c =$  1 0 0 3 2 1 0 5 0 6 5 4 0 0 9 9 8 7 >> c=vertcat(ans,b)  $c =$  1 0 0 0 5 0 0 0 9 3 2 1  $\begin{array}{ccc} 6 & 5 & 4 \\ 9 & 8 & 7 \end{array}$  $\mathsf{q}$ اين دو دستور هم الحاق سطري و ستوني را انجام مي دهد.  $\gt$  reshape $(c, 2, 9)$  $ans =$  1 0 6 0 0 5 0 9 4 0 3 9 5 2 8 0 1 7 اگر بخواهيم ابعاد يك ماتريس را تغيير بدهيم مي توانيم از اين دستور استفاده كنيم.البته بايد تعداد المنت ها قبل و بعد از تغيير با هم برابر باشد. >> repmat(ans(:,1),2,4)  $ans =$  1 1 1 1 0 0 0 0 1 1 1 1

0 0 0 0

اين دستور با تكرار يك ماتريس ماتريسي با ابعاد جديد توليد مي كند.به عنوان مثال اگر دستور به اين صورت باشد (n,m,a(repmat MATLAB ماتريس a را به عنوان يك المنت در نظر گرفته و mxn بار تكرار مي آند.

يكي ديگر از دستورات آاربردي MATLAB دستور(b,a,n(cat است.در اين دستور a و b دو ماتريس و n مشخص كننده جهت الحاق مي باشد.مثال هاي زير بهتر مفهوم مورد نظر را مي رساند.مثال سوم نمونه اي از ماتريس هاي 3 بعدي مي باشد.به نحوه نمايش اين ماتريس ها دقت كنيد.

 $\gt$  d=cat(1,a,b)  $d =$  1 2 3  $\begin{array}{cccc} 4 & 5 & 6 \\ 7 & 8 & 9 \end{array}$ 8 9 3 2 1 6 5 4 9 8 7  $\gt$  d=cat(2,a,b)  $d =$  1 2 3 3 2 1 4 5 6 6 5 4 7 8 9 9 8 7  $\gt$  d=cat(3,a,b)  $d(:,:,1) =$  1 2 3 4 5 6 7 8 9  $d(:,:,2) =$  $\begin{array}{cccc} 3 & 2 & 1 \\ 6 & 5 & 4 \end{array}$  6 5 4 9 8 7 در زير يكي ديگر از دستورات ايجاد تغيير در ماتريس ها را مشاهده مي كنيد.  $>> a=[1 2; 3 4];$  $>> b=[2 3];$  $\gt$  kron(a,b)  $ans =$  2 3 4 6 6 9 8 12 >> kron(b,a)  $ans =$  2 4 3 6 6 8 9 12 مثال اخير را مي توان به اين صورت نيز نمايش داد:  $>> [ b(1)*a, b(2)*a ]$  $ans =$  2 4 3 6 6 8 9 12

# **مرتب آردن آرايه ها:**

يكي از امكانات مفيد MATLAB وجود دستوري براي مرتب آردن آرايه ها مي باشد.در زير ابتدا يك ماتريس با درايه هاي بين 0 و 20 توليد مي كنيم و سپس با استفاده از دستور sort(a,n) كه n مشخص كننده سطر يا ستون مي باشد آن را مرتب مي كنيم.

```
>> a = fix(20*rand(3,4))a = 8 8 7 2 
   18 17 16 4 
   18 1 0 3 
\gg sort(a,1)ans = 8 1 0 2 
    18 8 7 3 
    18 17 16 4 
>> [sor,pos]=sort(a,2) 
sor = 2 7 8 8 
    4 16 17 18 
    0 1 3 18 
pos = 
    4 3 1 2 
 4 3 2 1 
 3 2 4 1
```
همان طور که مشاهده مي کنيد در صورتي که از MATLAB دو خروجي بخواهيم آنگاه دو ماتريس برمي گرداند؛ ماتريس اول همان ماتريس مرتب شده و ماتريس دوم انديس مربوط به درايه هاي مرتب شده را نمايش مي دهد.به عبارت ديگر نشان دهنده مكان درايه قبل از مرتب شدن مي باشد.

در اين گونه دستورات در صورتي که n توسط کاربر مشخص نشود 2 حالت پيش مي آيد.

1) در صورتي كه ماتريس 2 بعدي يا يك بردار ستوني باشد ستون ها مورد بررسـي قرار مي گيرند.

2) در صورتي كه ماتريس يك بردار سطري باشد سطرها بررسـي مي شـوند.

# **جستجو در آرايه ها:**

در MATLAB دستورات زيادي براي جستجو در آرايه ها، پيدا كردن عناصر خاص و ... وجود دارد. در زير به برخي از آنها اشاره مي شود.

```
>> a=[0 1 0;2 0 3;1 3 4]; 
\gg nnz(a)
ans = 6 
\gt find(a)
ans = 2 
    3 
    4 
    6
```
 8 9 >> nonzeros(a)  $ans =$  2 1 1 3 3 4 اين 3 دستور تقريباً با هم در ارتباط اند.دستور اول تعداد درايه هاي غير صفر را برمي گرداند.دستور دوم انديس مربوط به اين درايه ها و دستور سوم خود درايه هاي غير صفر ار برمي گرداند.  $\gt$  all(a)  $ans =$  0 0 0  $\gg$  all(a,2)  $ans =$  0 0 1 دستور (n,a(all در صورتي آه تمام درايه هاي سطر يا ستون (بستگي به n دارد) غير صفر باشند مقدار يك و در غير اين صورت صفر را برمي گرداند. در اين دستور هم چنانچه n مشخص نشود مانند آنچه گفته شد عمل مي شود.  $\gg$  any(a,2)  $ans =$  1 1 1 اين تابع در صورتي كه يكي از المنت ها غير صفر باشند مقدار يك و در صورتي كه همه صفر باشند مقدار صفر را برمي گرداند. >> isempty(a)  $ans =$  0 اين تابع در صورتي كه ماتريس يك ماتريس تهي باشد مقدار 1 را بر مي گرداند.  $>$  b=[9 3 0 8]; >> ismember(b,a)  $ans =$  0 1 1 0 اين دستور در صورتي كه اعضاي ماتريس b (كه مي تواند يك عدد باشد) عضو a نيز باشند مقدار يك و در غير اين صورت مقدار صفر را برمي گرداند. >> unique(a)  $ans =$  0 1 2 3

و اين تابع يك بردار ستوني شامل عناصر غير تكراري a آه به ترتيب صعودي مرتب شده اند را برمي گرداند.

4

### **آاربرد در داده هاي آماري:**

MATLAB دستورات فراواني براي كار كردن روي داده ها و انجام دادن كارهاي آماري دارد. در زير به مهمترين آنها اشاره مي شود.

 $>> a = fix(20*rand(3,4))$  $a =$  19 9 9 8 4 17 0 12 12 15 16 15 يكي از پركاربردترين دستورات 2 دستور زير است كه به ترتيب مينيمم و ماكسيمم هر ستون را به دست مي آورند. در صورتي كه ماتريس يك بردار سطري باشد اين كار را روي سطر انجام مي دهند.  $\gg$  min(a)  $ans =$  4 9 0 8  $>>$  [s,t]=max(a)  $s =$  19 17 16 15  $t =$  1 2 3 3 همان طور که ملاحظه مي کنيد در صورتي که مانند دستور sort دو خروجي بخواهيم خروجي دوم مشخص کننده مکان درايه مينيمم يا ماکزيمم خواهد بود. در صورتي كه اين دستور به صورت (max(a,b (يا min) به كار رود \_كه b يك ماتريس با ابعاد ماتريس a يا يك عدد است\_ آنگاه خروجي يك ماتريس است با درايه هاي بزرگتر بين a و b.  $>> b = fix(45*rand(3,4))$  $b =$  41 18 18 15 33 42 40 36 7 41 2 0  $\gg$  max(a,b)  $ans =$  41 18 18 15 33 42 40 36 12 41 16 15 همچنين مي توان ميانگين و عضو مياني هر سطر يا ستون را به دست آورد.  $\gg$  mean(b,2)  $ans =$  23.0000 37.7500 12.5000 >> median(b,2)  $ans =$ 

 18.0000 38.0000 4.5000  $\gg$  median(b,1)  $ans =$  33 41 18 15 به اين نكته دقت كنيد كه تابع median پس از مرتب كردن سطر يا ستون عنصر مياني را برمي گرداند. و در صورتي كه تعداد سطرها يا ستون ها زوج باشد ميانگين 2 عضو وسط را برمي گرداند.  $\gg$  sum(b)  $ans =$  81 101 60 51 مجموع هر سطر يا ستون را برمي گرداند. >> cumsum(b)  $ans =$  41 18 18 15 74 60 58 51 81 101 60 51 عملكرد آن مشابه سيگما در رياضي است.يعني مجموع هر درايه با درايه هاي قبل از آن را بر مي گرداند.  $\gt$  prod(b)  $ans =$  9471 30996 1440 0 حاصلضرب درايه هاي هر ستون را برمي گرداند. >> cumprod(b)  $ans =$  41 18 18 15 1353 756 720 540 9471 30996 1440 0 اين دستور حاصلضرب هر درايه در درايه هاي ماقبل را بر مي گرداند. از اين دستور مي توان در شبيه سازي فاكتوريل استفاده كرد. در دستورات مي توان جهت انجام عمليات (سطر يا ستون) را مشخص كرد.در صورتي كه جهت مشخص نشود مانند ديگر دستورها كه در بالا گفته شد عمل مي شود. يكي ديگر از دستورات كه براي مقايسه دو ماتريس به كار مي رود دستور زير است: >> isequal(a,b)  $ans =$  $\Omega$ در صورتي كه دو ماتريس برابر باشند مقدار يك را برمي گرداند.

# **ماتريس به عنوان ضرايب چند جمله اي:**

يك ديگر از كاربردهاي ماتريس ها استفاده از آنها به عنوان ضرايب يك چندجمله اي است.

 $>> x=[2 3 6 10];$  $>> y=[1 2 3 4];$ 

فرض كنيد تعدادي داده آماري داريد و مي خواهيد براي ارتباط دادن آنها با يكديگر تابعي را پيدا آنيد. MATALAB اين آار را به راحتي و به وسيله (n,y,x(polyfit انجام مي دهد.در اينجا y,x داده ها و n مشخص كننده درجه چندجمله اي مورد نظر است.نتيجه اين تابع يك ماتريس است.  $\gt$  p=polyfit(x,y,3)  $p =$  0.0193 -0.3795 2.5298 -2.6964 >> polyval(p,x)  $ans =$  1.0000 2.0000 3.0000 4.0000 حال فرض كنيد يك چند جمله اي داريم و مي خواهيم مقادير آن را به ازاي مقادير مختلف يك متغير به دست آوريم.براي اين كار از تابع polyval استفاده مي كنيم.  $\gt$  r=roots(p)  $r =$  9.1557 + 4.8026i 9.1557 - 4.8026i 1.3040 همان طور كه گفته شد مي توان ماتريس ها را به عنوان ضرايب يك چندجمله اي در نظر گرفت.در اين صورت اگرp يك بردار شامل ضرايب چندجمله اي باشد ريشه هاي آن به روش بالا به دست مي آيد.  $>> p2 = poly(r)$  $p2 =$  1.0000 -19.6154 130.7692 -139.3846 اين دستور عكس دستورroots مي باشد.يعني با داشتن ريشه هاي يك چندجمله اي مي توانيد ضرايب آن را به دست آوريد. در محاسبات رياضي گاهي بايد 2 چندجمله اي را در هم ضرب يا بر هم تقسيم کرد.2 دستور زير به ترتيب اين كارها را انجام مي دهند.  $>>$  p1=[2 0 3 -1];  $>>$  p2=[24];  $\gt$  conv(p1,p2)  $ans =$  4 8 6 10 -4  $\gt$  deconv(p1,p2)  $ans =$ 1.0000 -2.0000 5.5000

جمع و تفريق چندجمله اي ها نيز به سادگي جمع و تفريق ماتريس ها مي باشد.البته دو ماتريس بايد برابر باشند.

```
>> p3=[3 2 0 1]; 
>> p1 + p3
ans = 5 2 3 0
```
#### **ماتريس به عنوان مجموعه:**

يك ديگر از كاربردهاي گسترده ماتريس ها در نظر گرفتن آنها به عنوان يك مجموعه مي باشد.

```
>> a=randperm(8) 
a = 4 3 2 6 8 1 5 7 
> b = 2:2:8b = 2 4 6 8 
\gg union(a,b)
ans = 1 2 3 4 5 6 7 8 
>> intersect(b,a) 
ans = 2 4 6 8 
                           دستور اول اجتماع و دستور دوم اشتراك دو مجموعه را به دست مي آورد. 
>> setxor(a,b) 
ans = 1 3 5 7 
        اعضايي كه يا فقط در a هسـتند يا فقط در b.به عبارت ديگر اجتماع منهي اشـتراك.(تفاضل متقارن)
>> setdiff(a,b) 
ans = 1 3 5 7 
                                                              اعضايي از a آه در b نيستند. 
>> setdiff(b,a) 
ans = Empty matrix: 1-by-0 
                                                              اعضايي از b آه در a نيستند. 
                                                                  محاسبات ماتريسي:
                         در زير به ترتيب معكوس، دترمينان و ترانهاده ماتريس a را محاسبه مي آنيم. 
>> a=[2 3 -4;0 -4 2;1 -1 5] 
a = 2 3 -4 
   0 -4 2 1 -1 5 
\gg inv(a)
ans =
```

```
 0.3913 0.2391 0.2174 
     -0.0435 -0.3043 0.0870 
     -0.0870 -0.1087 0.1739 
\gt det(a)
```
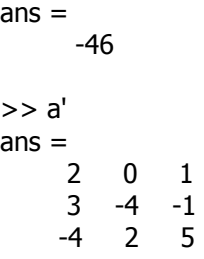

#### **مديريت فايل ها و متغيرها:**

MATLAB چند دستور براي آگاهي کاربر از متغيرها و فايل هاي موجود دارد که در زير به آنها اشاره مي شود.

>> what M-files in the current directory F:\MATLAB6\_5\work bub dew cumprod2 exm mostafa prod2 size2 sum2 calculate cumsum2 moadel name seri star اين تابع M-file هاي موجود در دايرکتوري جاري را نمايش مي دهد.براي تغيير دايرکتوري مي توانيد همانند سيستم عامل dos از دستور cd استفاده آنيد. >> who Your variables are: a ans b p p2 pos r sor x y >> whos Name Size Bytes Class a 3x3 72 double array ans 1x5 40 double array b 1x4 32 double array p 1x4 32 double array p2 1x4 32 double array pos 3x4 96 double array r 3x1 48 double array (complex) sor 3x4 96 double array x 1x4 32 double array

Grand total is 61 elements using 512 bytes

y 1x4 32 double array

يكي از دستورات جالب MATLAB آه بيشتر جنبه سرگرمي دارد دستورwhy است.اين دستور را امتحان كنىد.

>> why Some hamster insisted on it.

> **www.irche.com** Iranian Chemical Engineers Website Mostafa Saghari